## How to access exam papers on Figshare

URL: <a href="https://repository.uj.ac.za/exam">https://repository.uj.ac.za/exam</a> papers

This will land you to the overall exam papers that we have on site

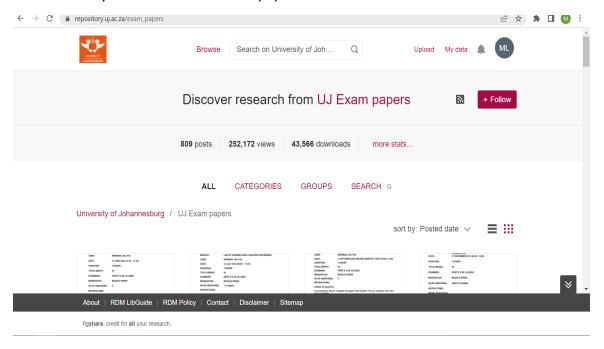

## Step 1: Click search

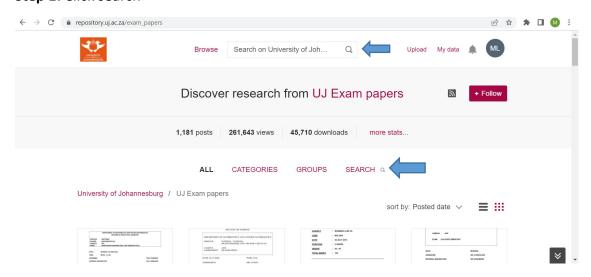

## **Step 2:** Start searching for exam paper using either subject or course code e.g. Business Management 1A or Course code-PHS2B01

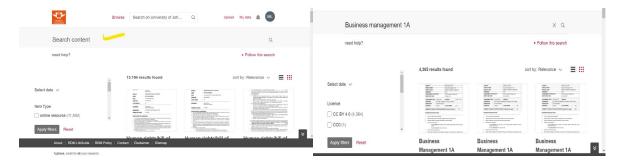

**Step 3:** Once you see the results, you can sort by relevance or posted date to get the newest first.

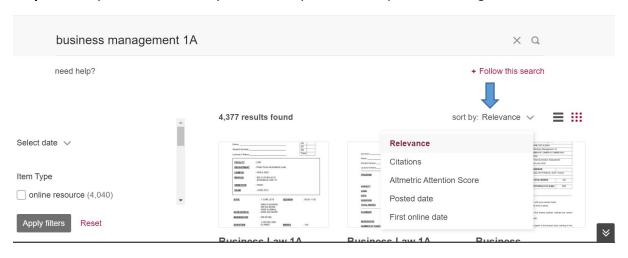

## Contact us for further assistance

Mr Kgona Matlakala

Email: kgonam@uj.ac.za

Tel: 011 559 4372